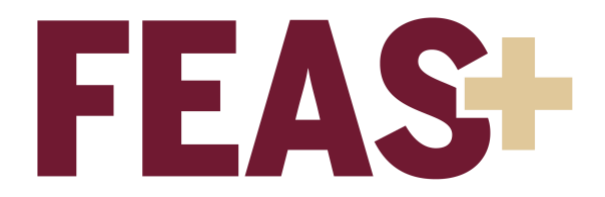

## How to Search FEAS+

There are a few different ways to search for information within FEAS+. The first is the Faculty Search, either by name or department. The second is the Expertise Search, which restricts the search to entries only within that specific category. The third is the Keyword Search, which searches the entire database for designated words.

## Faculty Search

- 1. Log in to [https://feas.fsu.edu](https://feas.fsu.edu/) using your FSUID and password
- 2. Click on the Menu
- 3. Click on the link "Faculty Search" Note: If you do not see this link, please contact [fda-faculty-awards@fsu.edu.](mailto:fda-faculty-awards@fsu.edu)
- 4. Enter the faculty member's last name, click on the full name that pops up, then click "Go". This will present their directory information. You will then be able to click on "Profile" to view their published CV under "Vita Status and Available Reports". You may also view their self-described "Research Interest and Expertise".

Alternately, you may select a department from the drop-down list to view a listing of all faculty members in the specified department. The departmental listing includes filter options on the left side of the page.

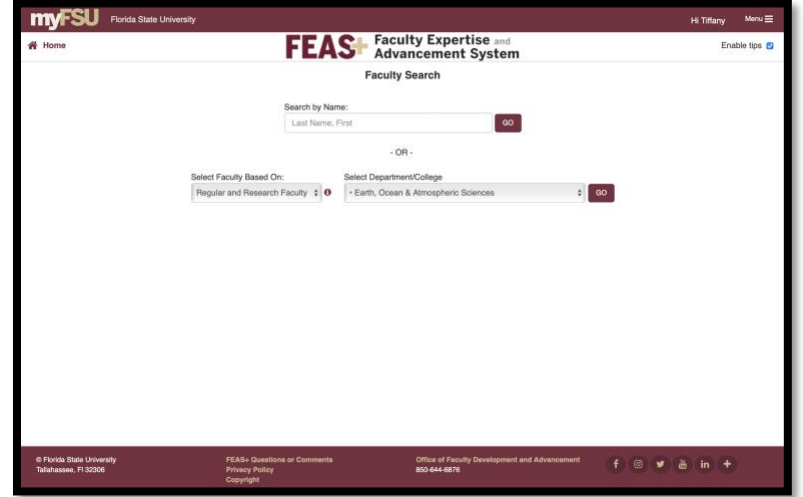

## Expertise Search

- 1. Log in to [https://feas.fsu.edu](https://feas.fsu.edu/) using your FSUID and password
- 2. Click on the Menu
- 3. Click on the link "Expertise Search" Note: If you do not see this link, please contact [fda-faculty-awards@fsu.edu.](mailto:fda-faculty-awards@fsu.edu)
- 4. Enter a single keyword and click "Run Search" to view the citations that contain the keyword, the faculty member's CV, or the faculty member's profile

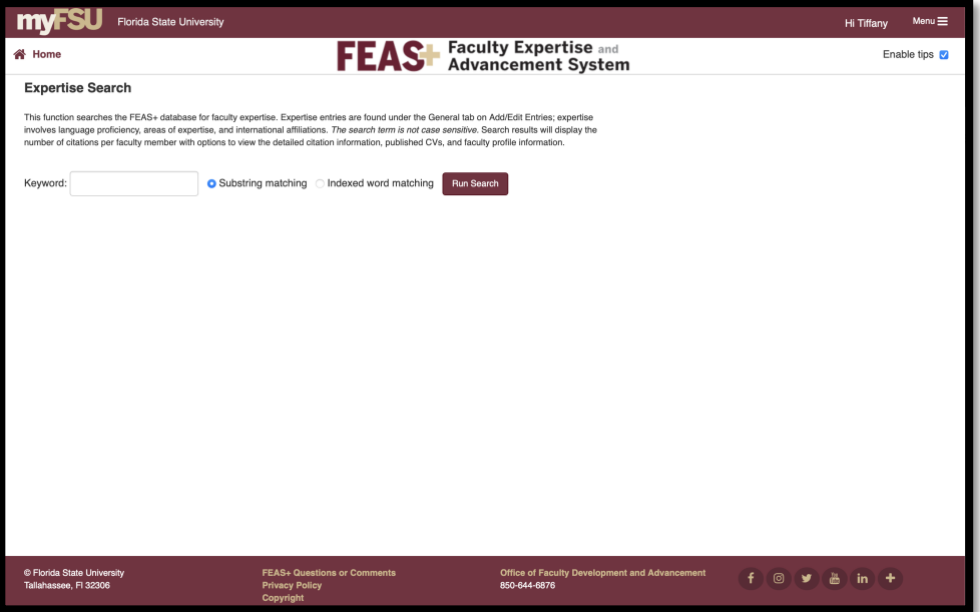

## Keyword Search

- 1. Log in to [https://feas.fsu.edu](https://feas.fsu.edu/) using your FSUID and password
- 2. Click on the Menu
- 3. Click on the link "Keyword Search" Note: If you do not see this link, please contact [fda-faculty-awards@fsu.edu.](mailto:fda-faculty-awards@fsu.edu)
- 4. Enter a single keyword into the Basic Search, or click on the Advanced Search for more options
- 5. Click "Search" to view the citations that contain the keyword, the faculty member's CV, or the faculty member's profile

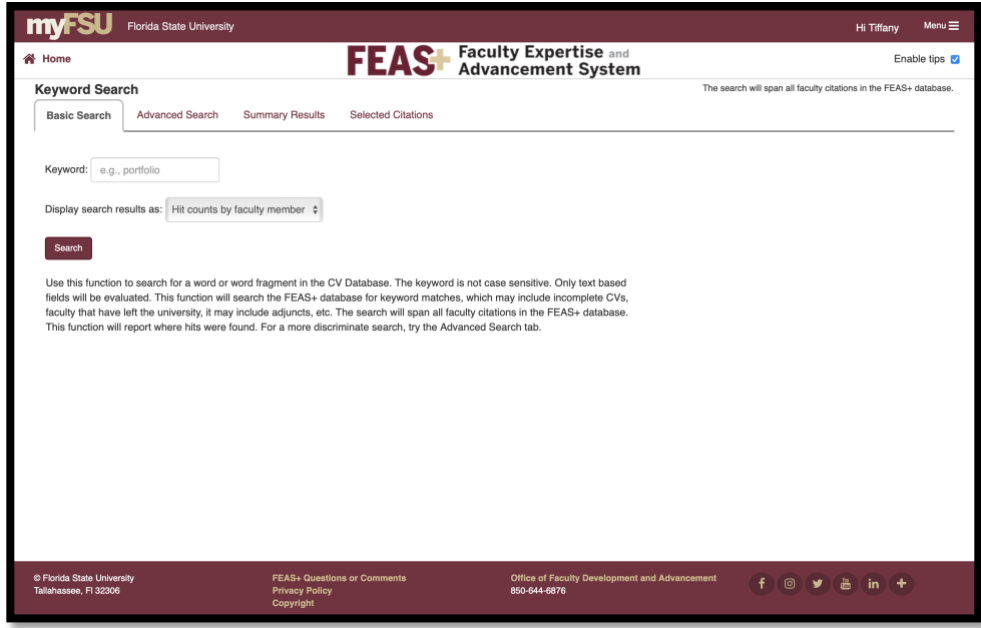

Other questions about FEAS+? Contact Tiffany Phillips at [tphillips@fsu.edu.](mailto:tphillips@fsu.edu?subject=FEAS%20search)